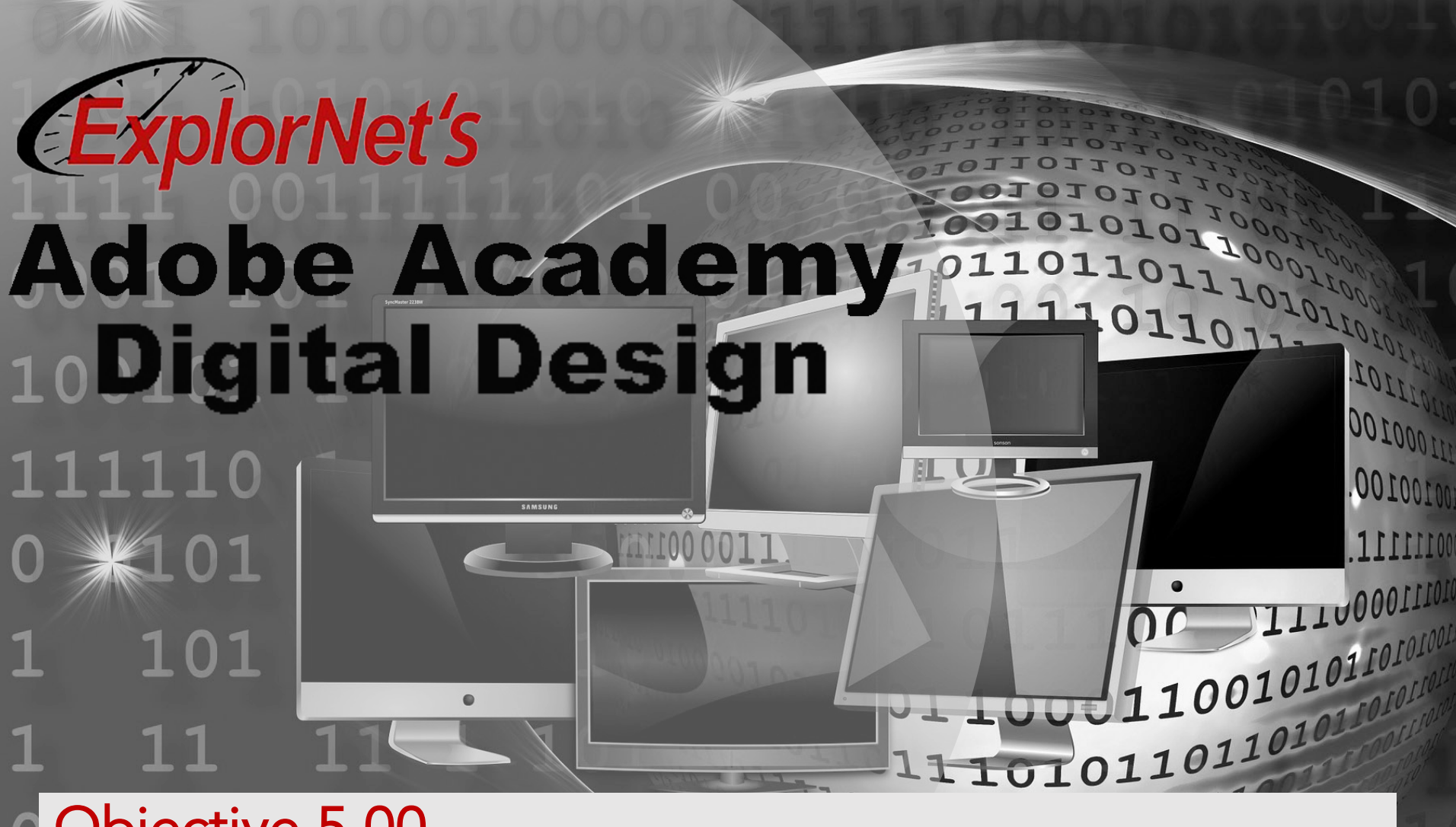

Objective 5.00

Apply procedures to test, publish, and maintain Web content using Adobe Dreamweaver CC.

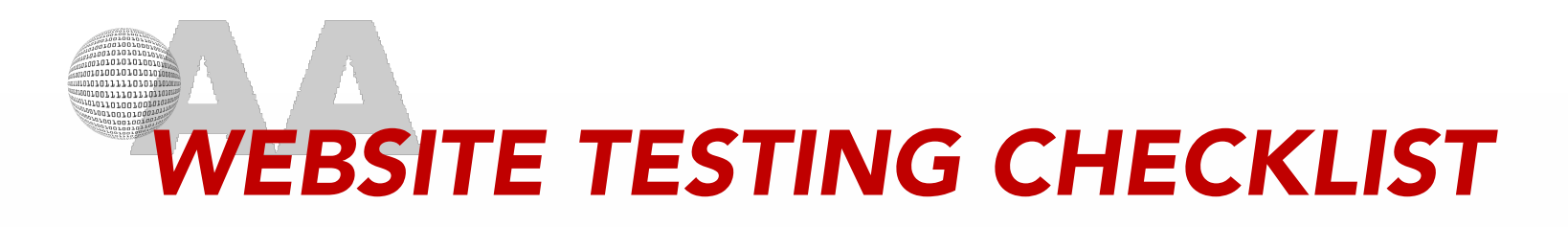

- o The following items should be tested before publishing your website:
	- Links
	- Layout elements working
	- Spelling
	- Browser compatibility
	- Mobile device compatibility
	- Alternative text included.

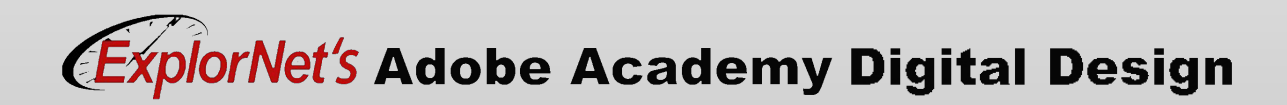

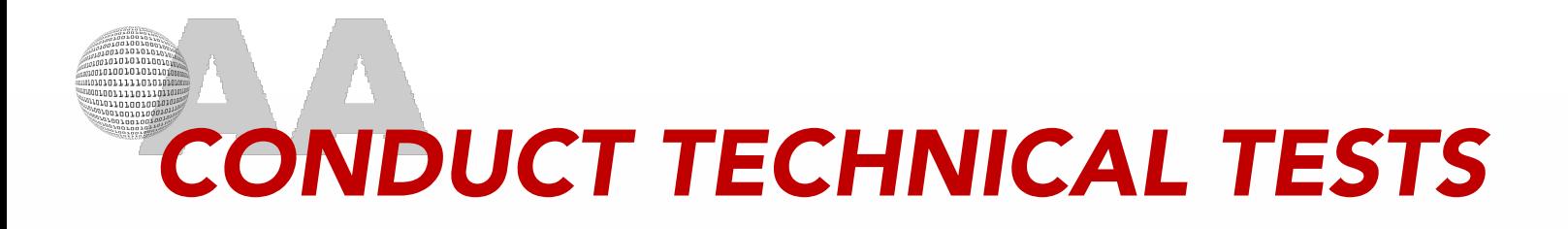

- o You have two methods for previewing and testing a web project:
	- From within Dreamweaver, using Live view.
	- Using Preview in Browser.

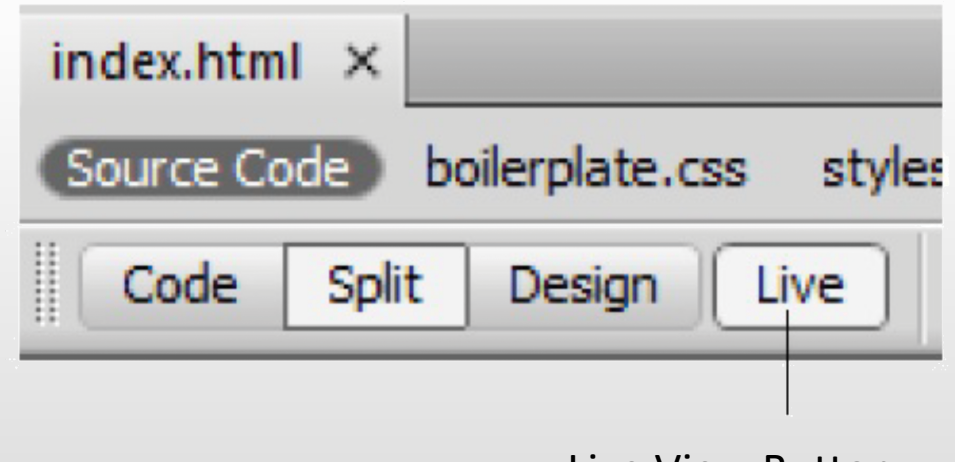

Live View Button

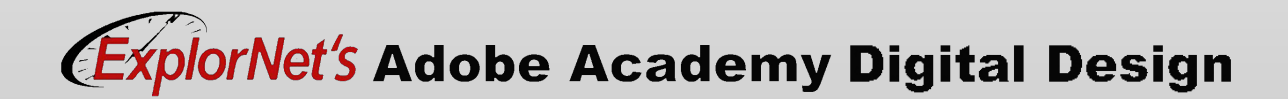

## *PREVIEW PAGES IN BROWSER*

- o It is important to test your site in different browsers.
- o Pages can be previewed without uploading to a server.
- o All web page features should function properly.
- o Be sure to save recent changes.
- o Make sure to install required plug-ins and controls prior to preview.

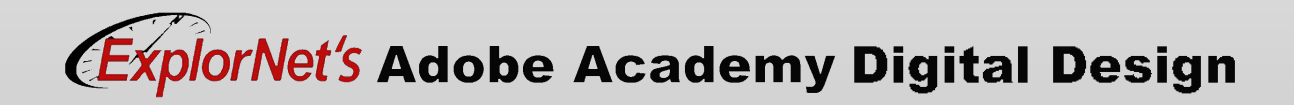

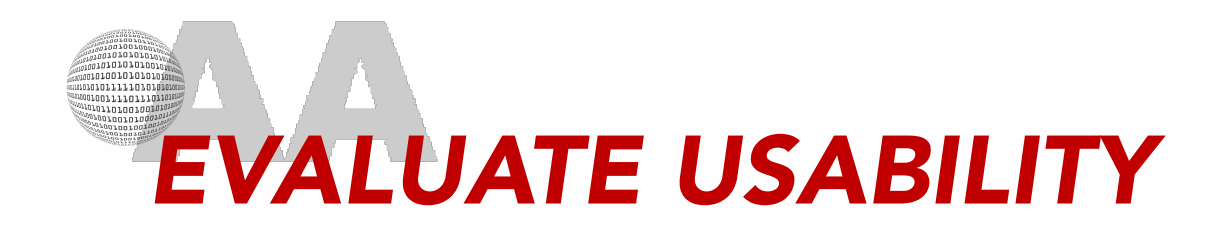

- o Good web usability includes:
	- Easy to use
	- Quick to learn
	- Satisfying experience.
- o Create or select a usability-test sheet.
- o Observe how users interact with website.
- o Tester completes usability-test sheet while observing user.
- o Tester questions user on areas of concerns.

## orNet's Adobe Academy Digital Design

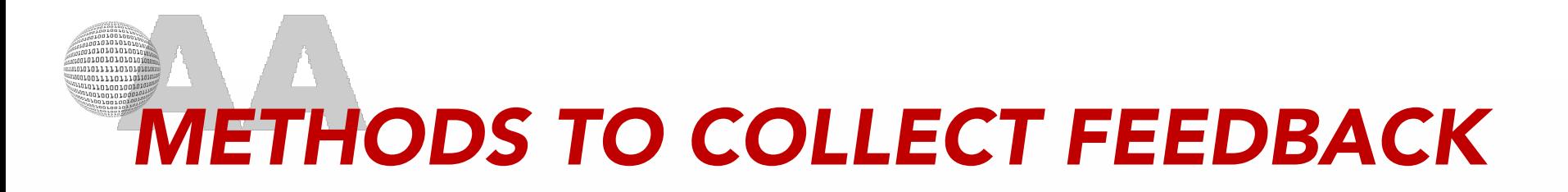

- o Methods for collecting ongoing user feedback and site-evaluation information includes:
	- Forms
	- Site reports
	- E-mail requesting feedback
	- Surveys.
- o Feedback should be evaluated and used to make needed changes to website.

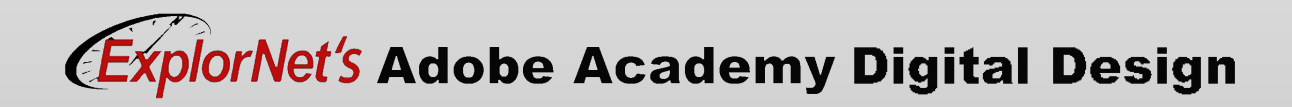

## *PUBLISH AND UPDATE FILES*

- o To define a Dreamweaver site, you only need to set up a local or root folder.
- o To transfer files to a web server or to develop web applications, you must also add information for a remote site and testing server.
	- Remote folder stores your files for testing, production, collaboration, and so on.
	- Testing server folder is the folder where Dreamweaver processes dynamic pages.

## orNet's Adobe Academy Digital Design

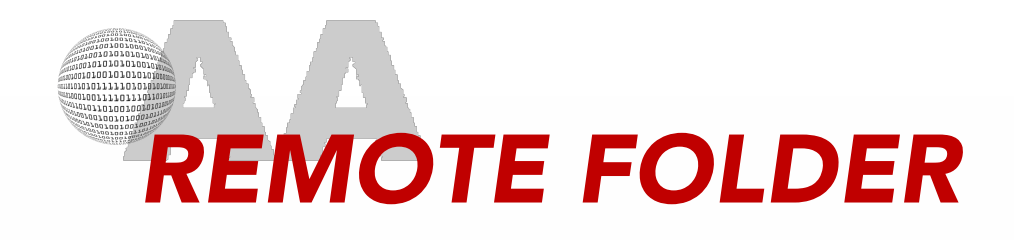

- o The remote folder is on the same computer as the web server.
- o The remote folder holds the files that are accessed on the Internet.
- o Using the Files Panel, they allow you to transfer files between your local root folder and web server, making it easier to manage and update files on your websites.

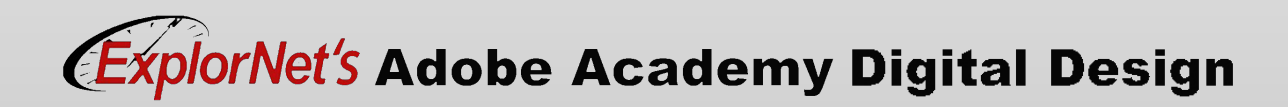

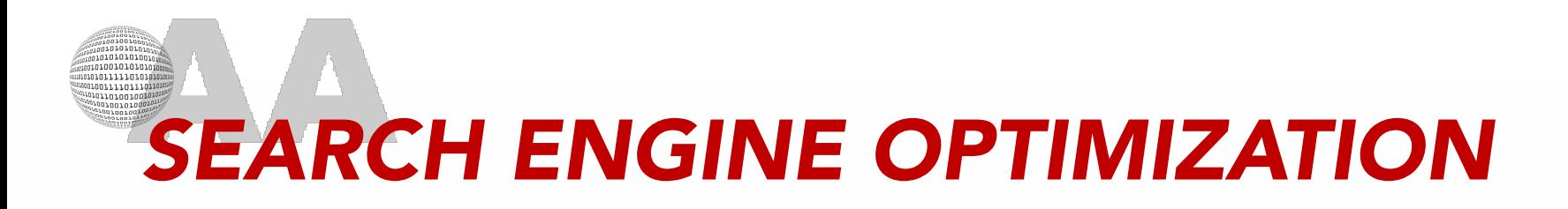

- o As website content changes be sure to adjust keywords, description, and title pages to reduce impact on SEO rankings.
- o Only change content if necessary.
- o Check internal and external links for correct results.

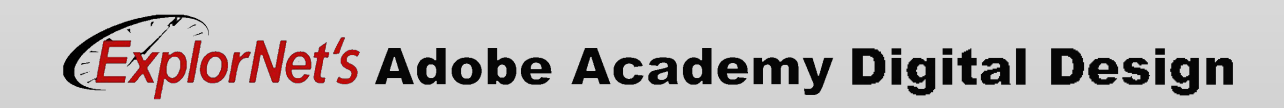